# **Import Audit Settings wizard - Summary window**

The Summary window allows you to choose whether to append or overwrite the existing audit settings for the target SQL Server instance or database.

To complete your import, click **Finish**. The Management Console updates the SQLcompliance Agent at the next heartbeat.

# Available actions

## **Add to current audit settings**

Appends the existing audit settings the SQLcompliance Agent is using to audit the target SQL Server instance or database with the settings you have chosen to import. The SQLcompliance Agent will use the previous settings and the imported settings to collect events from this instance or database.

### **Overwrite current audit settings**

Overwrites the existing audit settings the SQLcompliance Agent is using to audit the target SQL Server instance or database with the settings you have chosen to import. The SQLcompliance Agent will use only the imported settings to collect events from this instance or database.

#### SQL Compliance Manager audits all activity on your server. [Learn more](http://www.idera.com/SQL-Server/SQL-compliance-manager/) > >

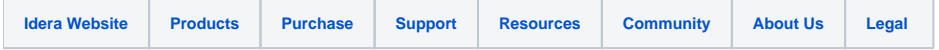